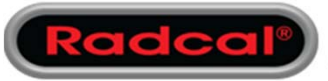

## AN1003 ‐ Controlling audible cues from Accu‐Gold 2

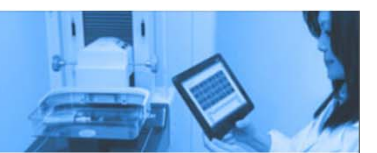

## **Windows 7**

• Run Accu-Gold 2 software. After a sensor is detected, the software will enable the AG sound channel. Open the sound bar, then click on 'mixer'.

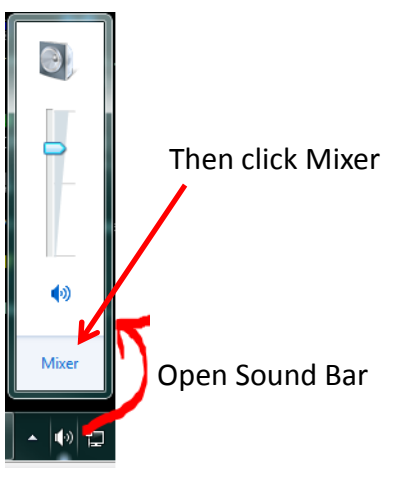

• You will see an Accu-Gold channel which controls the volume from Accu-Gold. The name being the name of the session. Note that it can be muted entirely but is limited by the overall system sound level.

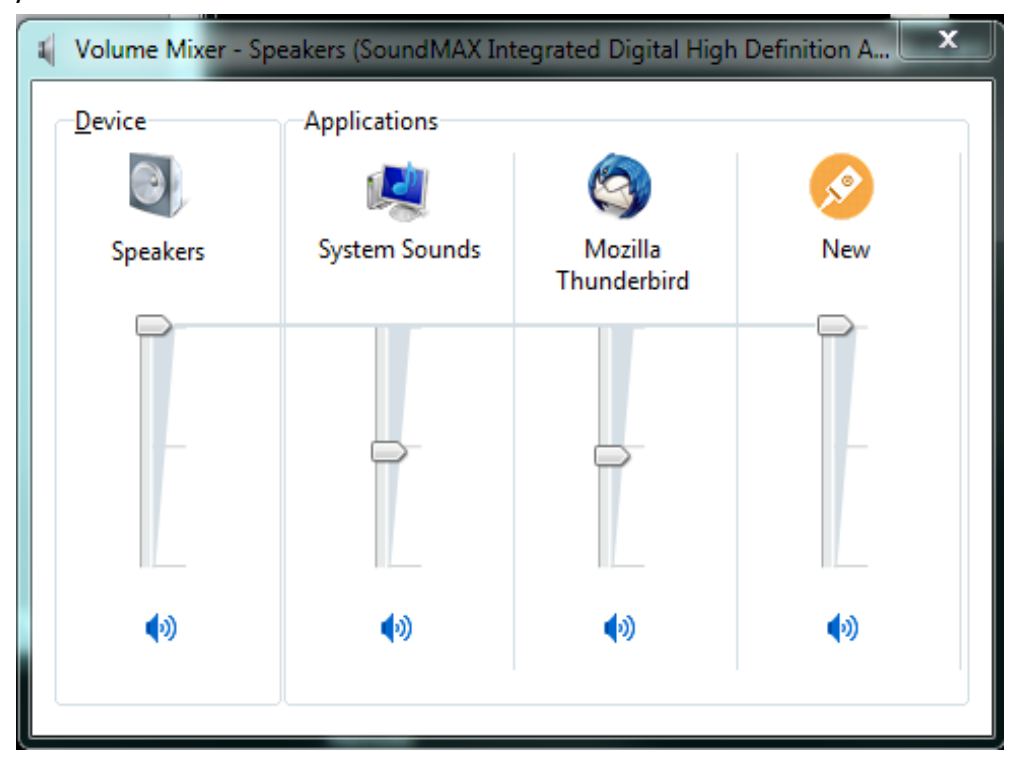